## D Pether **Το εργαλείο δημιουργίας ακουστικού οδηγού του izi.travel**

.ogoPsyCom

#### **www.diothercity.eu | #DiOtherCity**

foundation

**CEPS Projectes Socials** 

http://www.asceps.org

Το έργο #DiotherCity είναι συγχρηματοδοτούμενο από το πρόγραμμα ERASMUS+ της ΕΕ (Ιούνιος 2021 – Μάιος 2023). Το περιεχόμενο της δημοσίευσης αντικατοπτρίζει τις απόψεις των συντακτών της και η Ευρωπαϊκή Επιτροπή δεν μπορεί να θεωρηθεί υπεύθυνη για οποιαδήποτε χρήση των πληροφοριών που περιέχονται σε αυτήν. (Κωδικός έργου: 2020-1-KA227-ADU-095512).

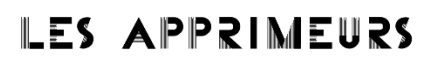

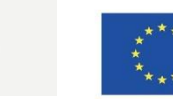

**OMULAB** 

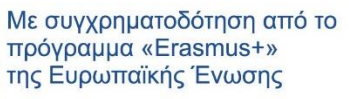

Το izi.travel είναι μια πλατφόρμα αφήγησης ιστοριών, ή πιο συγκεκριμένα, ένα εργαλείο δημιουργίας ακουστικών οδηγών. Δεν εμπλουτίζει μόνο διαρκώς το περιεχόμενο της βιβλιοθήκης του από τις δημιουργίες άλλων χρηστών, αλλά δίνει επίσης στους νέους χρήστες τη δυνατότητα να δημιουργήσουν τους δικούς τους ακουστικούς οδηγούς για μια πόλη ή μια αστική τοποθεσία. Καλύπτει περισσότερες από 160 χώρες και, εντός αυτών των χωρών, αμέτρητες πόλεις και μουσεία που αξίζει να τα δει κανείς. Για να το χρησιμοποιήσει κανείς, δε χρειάζεται να ξέρει από γλώσσες προγραμματισμό ή να χειρίζεται επαγγελματικά ηχητικά εργαλεία. Η δημιουργία ενός ακουστικού θα πρέπει να είναι εύκολη και απλή για όλους, έτσι λοιπόν το izi.travel αποτελεί ένα ιδανικό παράδειγμα για τον σκοπό αυτό.

Πρώτα, ακολουθήστε τη διεύθυνση: <https://izi.travel/en> και κάνετε κλικ στην επιλογή δημιουργίας οδηγού («create a guide») στην πάνω δεξιά πλευρά της ιστοσελίδας. Κυκλώνουμε την επιλογή με κόκκινο χρώμα στην εικόνα πιο κάτω.

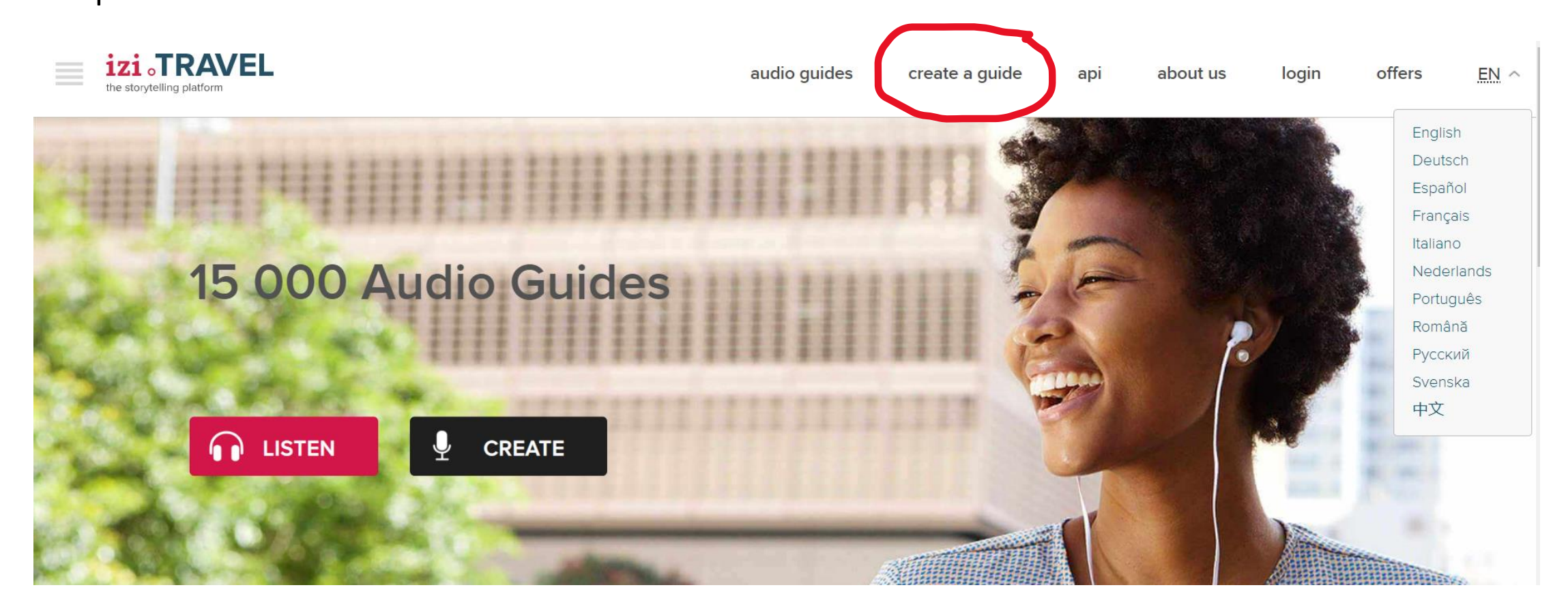

Tότε, θα δείτε να εμαφανίζονται δύο σελίδες προορισμού με δύο επιλογές: μια για επαγγελματική χρήση και μια άλλη για προσωπική χρήση, όπως φαίνεται στην εικόνα πιο κάτω.

**Create an audio guide** 

Whether you're a professional in the cultural or tourist sectors or an enthusiastic storyteller, izi.TRAVEL is the solution for you. There's no special hardware, programming or technical knowledge required. We believe that storytelling should be free and easy to use for everyone. Discover izi.TRAVEL today. Learn how to create your first tour now!

create a guide

api

FOR PROFESSIONALS

about us

offers

login

 $EN \vee$ 

audio guides

TRAVEL

FOR INDIVIDUALS

Αφού επιλέξετε τη χρήση που θέλετε να κάνετε, τότε θα δείτε μια σελίδα προορισμού με την επισήμανση «start now" στην οποία θε πρέπει να κάνετε κλικ.

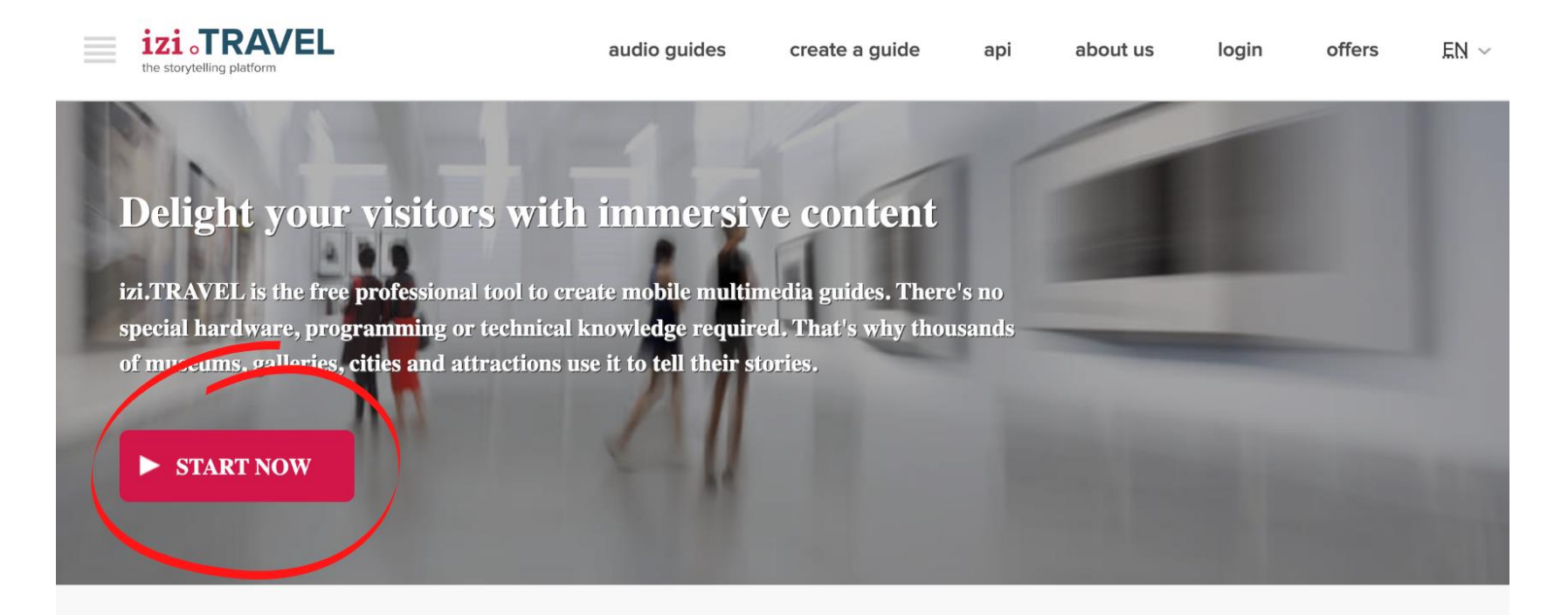

Use izi.TRAVEL to turn your existing content into interactive mobile guides or easily create new, engaging tours. Get your content online in 3, easy steps:

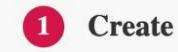

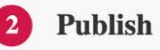

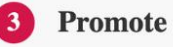

#### Τότε, θα πρέπει να κάνετε εγγραφή:

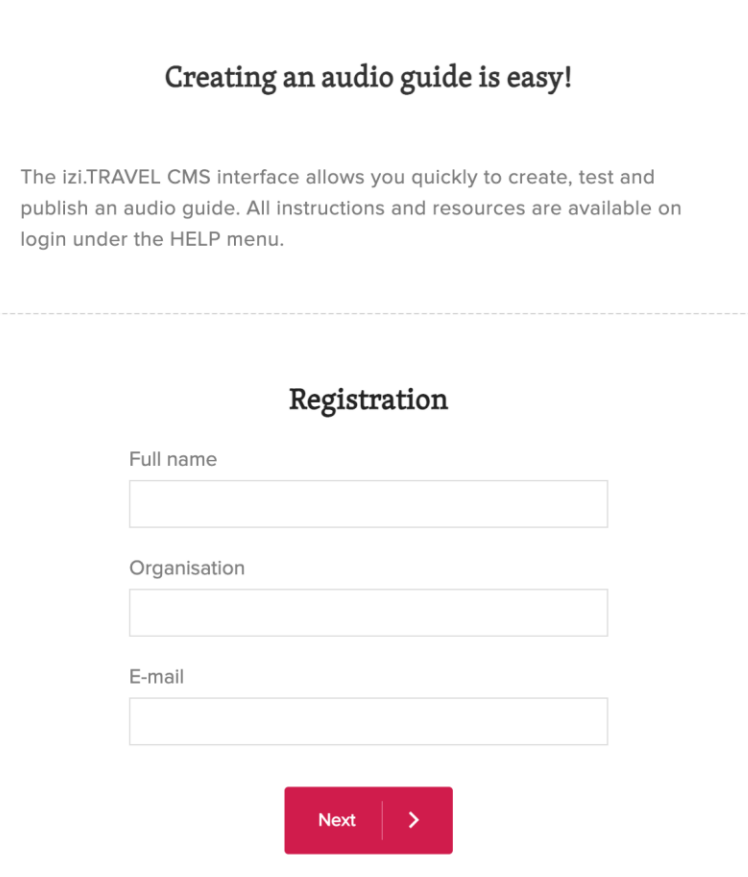

Καταχωρήστε τα προσωπικά/ επαγγελματικά σας στοιχεία. Έπειτα θα σας αποσταλεί μήνυμα στο ηλεκτρονικό σας ταχυδρομείο όπου θα πρέπει να κάνετε κλικ σε έναν σύνδεσμο για επιβεβαίωση που θα σας ανακατευθύνει στη σελίδα δημιουργίας ακουστικού οδηγού. Αυτή θα μοιάζει όπως στην παρακάτω εικόνα:

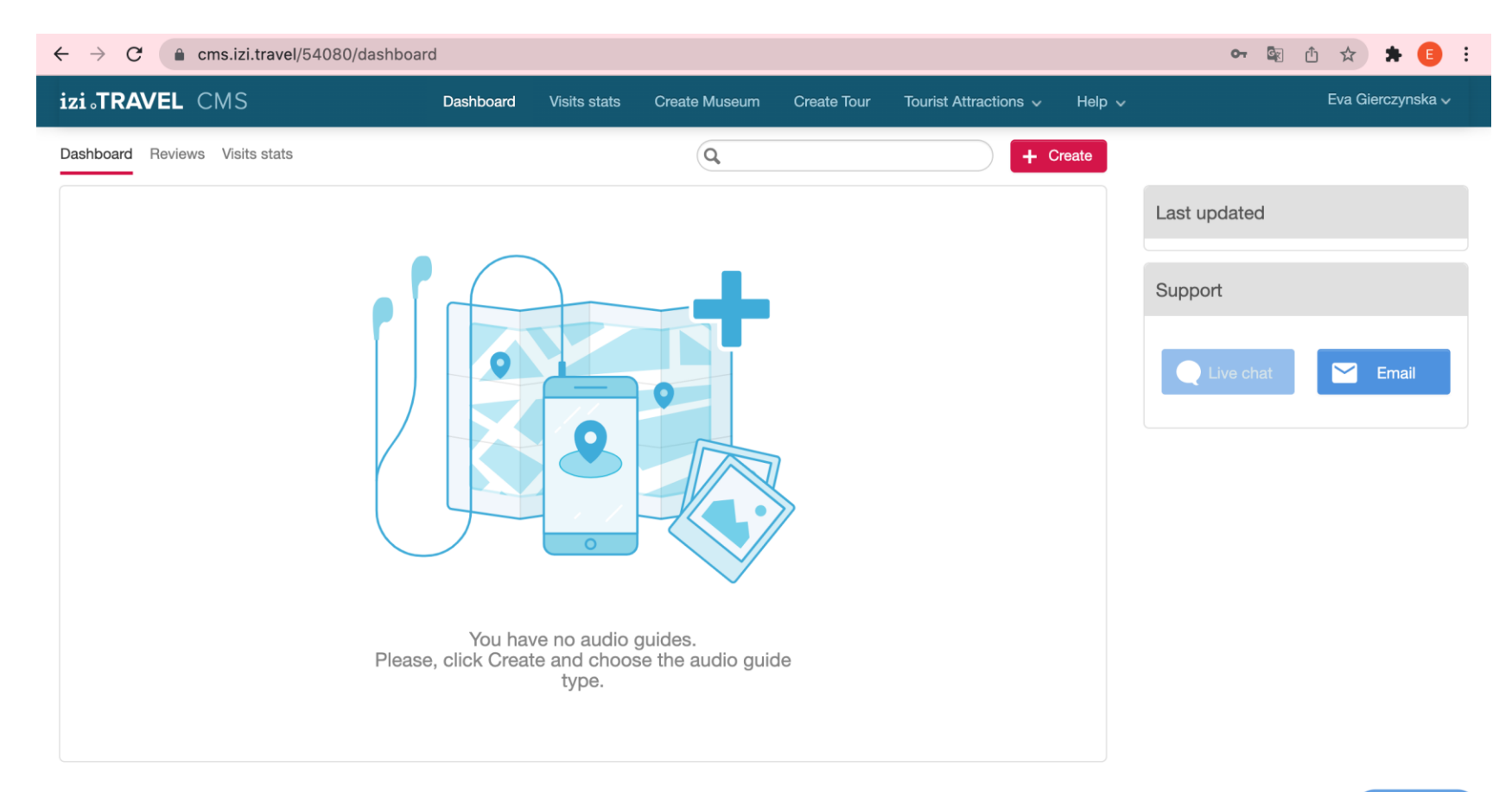

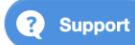

Από πίνακα εργαλείων (dashboard), μπορείτε να δημιουργήσετε διάφορα περιεχόμενα, όπως ένα μουσείο ("create museum") ή μια ξενάγηση ("create tour"). Αν χρειάζεστε βοήθεια, μπορείτε να συμβουλευτείτε τις σύντομες επεξηγήσεις που παρέχονται στην ενότητα «hlep» στην επάνω δεξιά γωνία:

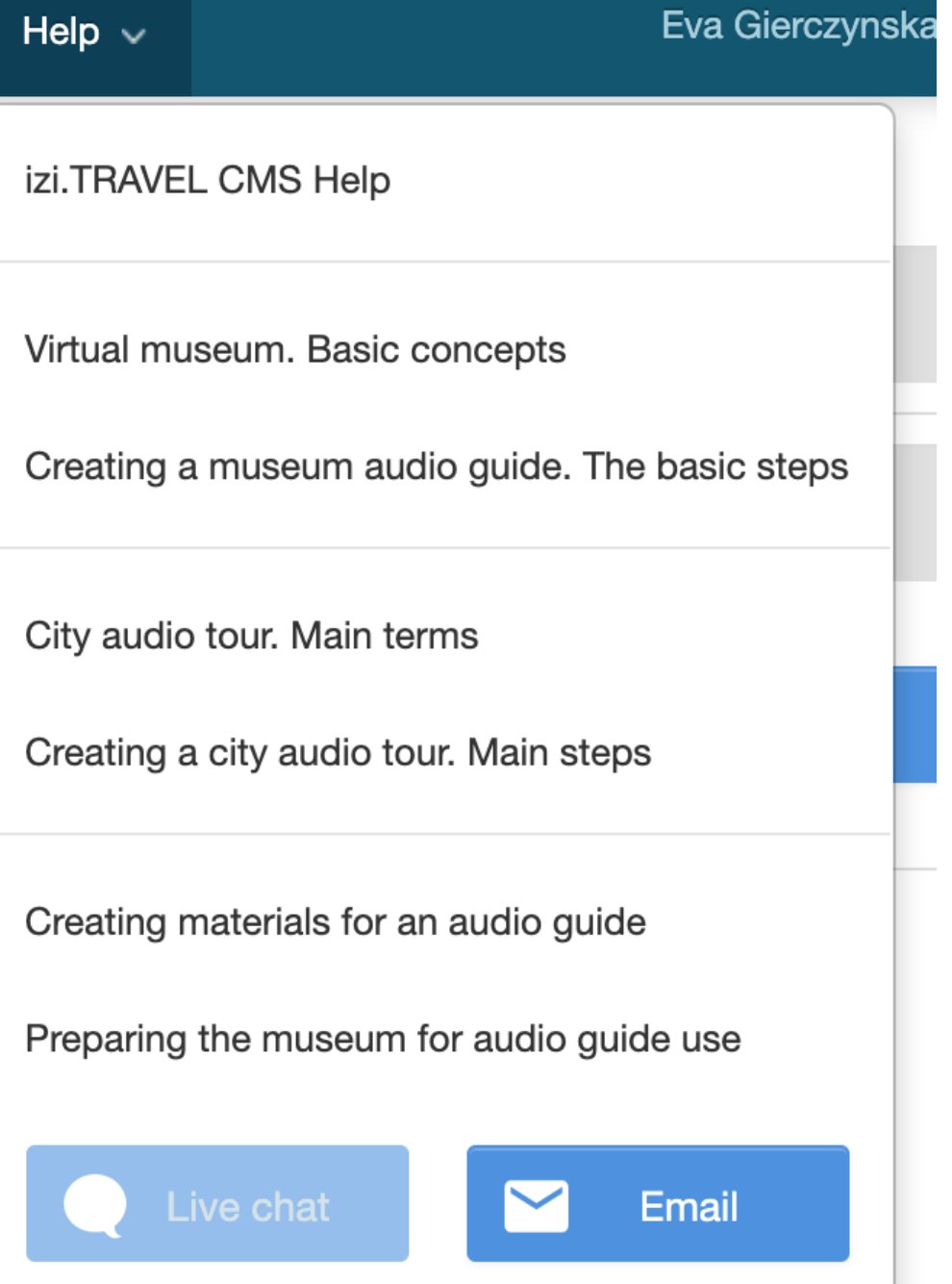

Εκεί, θα μπορείτε να διαβάσετε περισσότερα για τα εικονικά μουσεία και πώς να δημιουργήσετε έναν ακουστικό μουσειακό οδηγό. Μπορείτε επίσης να εμβαθύνετε τις γνώσεις σας σχετικά με τις αστικές ξεναγήσεις, διαβάζοντας τους κύριους όρους και παρακολουθώντας ένα σχετικό σεμινάριο για το πώς να δημιουργήσετε μια αστική ξενάγηση. Τέλος, μπορείτε να πληροφορηθείτε για τα υλικά που μπορείτε να χρησιμοποιήσετε για τη δημιουργία ενός ακουστικού οδηγού και για το πώς να προετοιμάσετε το μουσείο σας για χρήση του ακουστικού οδηγού, το οποίο θεωρούμε ότι θα ήταν πολύ χρήσιμο. Αν δεν βρείτε τις απαντήσεις που ψάχνατε, μπορείτε επίσης να χρησιμοποιήσετε την επιλογή της ζωντανής συζήτησης ή να αποστείλετε ένα ηλεκτρονικό μήνυμα στο κέντρο εξυπηρέτησης του izi.travel.

Έπειτα, κάντε κλικ στην κόκκινη επισήμανση CREATE στη δεξιά πλευρά της ιστοσελίδας. Αφού κάνετε κλικ στην επισήμανση CREATE, το izi.travel παρέχει μια σύντομη επεξήγηση για τις τρεις επιλογές που έχετε για τη δημιουργία του ακουστικού οδηγού. Αυτό είναι μια καλή λύση για όσους παρέλειψαν να διαβάσουν τις λεπτομέρειες προηγουμένως! ;)

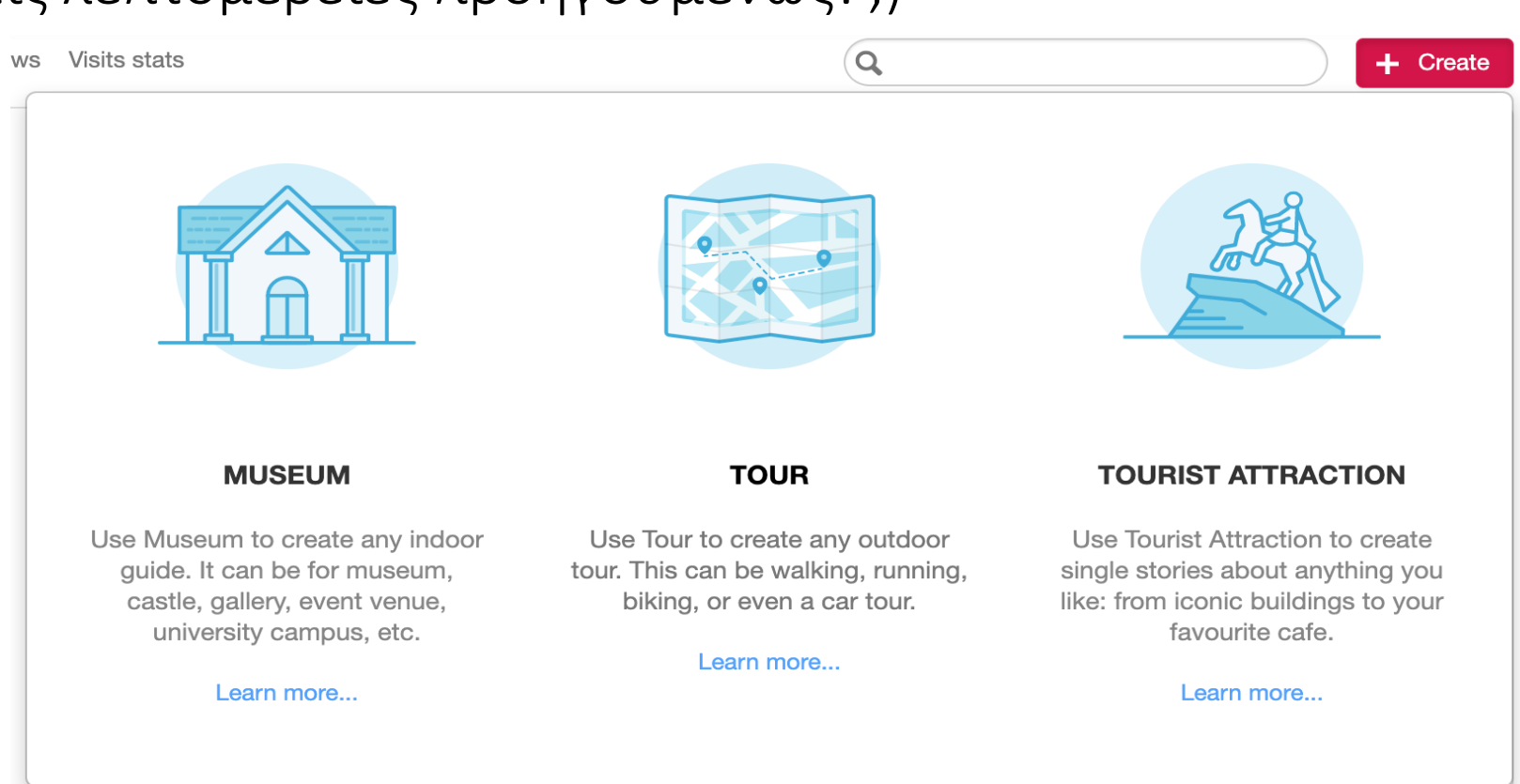

Εδώ, μπορούμε να παρατηρήσουμε ότι θα πρέπει να

χρησιμοποιήσουμε διαφορετικά είδη περιεχομένου όταν θέλουμε να δημιουργήσουμε έναν ακουστικό οδηγό που απευθύνεται σε μια

ξενάγηση ενός εσωτερικού ή εξωτερικού χώρου, καθώς επίσης και στην περίπτωση μιας μόνο επίσκεψης σε ένα τουριστικό αξιοθέατο όπως

εμβληματικά κτήρια, ή άλλων αξιοσημείωτων τοποθεσιών που θέλουμε να προβάλουμε στο κοινό.

Κάντε κλικ σε μια από τις τρεις επιλογές. Τότε θα πρέπει να

επισημάνετε την επιλογή σας στον χάρτη για να δώσετε στο izi.travel τη δυνατότητα να εντοπίσει το σημείο σας και να το κάνει προσβάσιμο σε άλλους.

Αφού ολοκληρώσετε τη διαδικασία, επιστρέψτε στον πίνακα εργαλείων. Τώρα θα είστε σε θέση να βλέπετε το νέο σας σημείο από το οποίο θα μπορείτε κάνετε όποιες βελτιώσεις επιθυμείτε, όπως φωτογραφίες, ακουστικά, κουίζ ή βίντεο (τα δύο τελευταία είναι προαιρετικά).

Μπορείτε επίσης να δημιουργήσετε τον προσωπικό σας κωδικό QR, για να τον τοποθετήσετε δίπλα από την ξενάγηση στον ιστότοπό σας: έτσι οι πελάτες σας θα μπορούν εύκολα να μεταβαίνουν απευθείας στην εφαρμογή στα κινητά τους τηλέφωνα ξεκινώντας την εμπειρία τους! Κάντε κλικ και απολαύστε την εμπειρία!

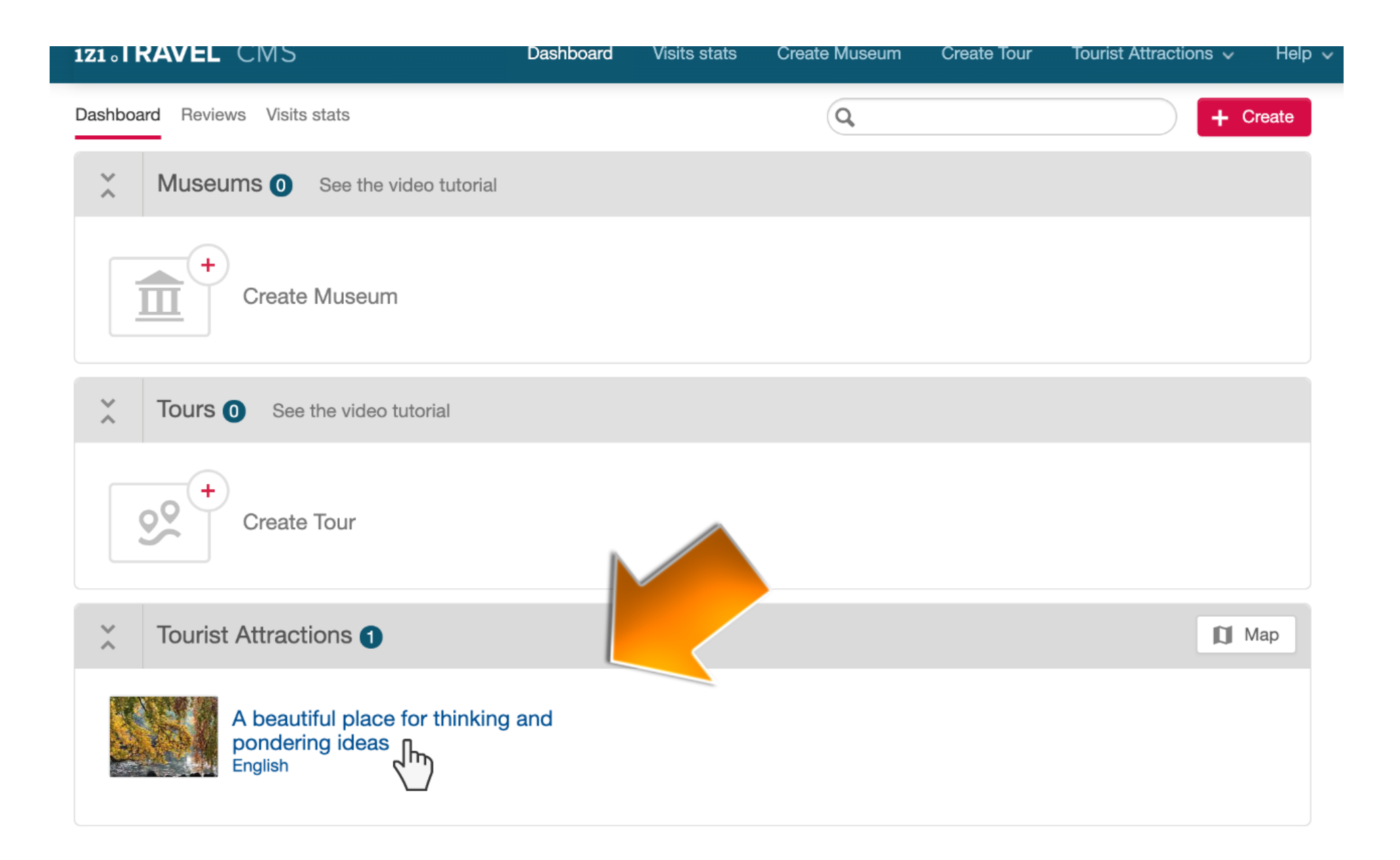

# other CTY

### www.diothercity.eu | #DiOtherCity

Το έργο #DiotherCity συγχρηματοδοτείται από το πρόγραμμα ERASMUS+ της Ευρωπαϊκής Ένωσης (Ιούνιος 2021 μέχρι Μάιος 2023).

Το παρόν περιεχόμενο αντικατοπτρίζει τις απόψεις μόνο του συγγραφέα, και η Ευρωπαϊκή Επιτροπή Επιτροπή δεν μπορεί να θεωρηθεί υπεύθυνη για οποιαδήποτε χρήση των πληροφοριών που περιέχονται σε αυτήν. (Κωδικός έργου: 2020-1-ES01-KA227-ADU-095512).

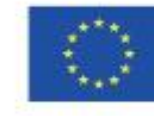

Με συγχρηματοδότηση από το πρόγραμμα «Erasmus+» της Ευρωπαϊκής Ένωσης